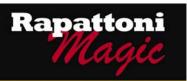

# Announcing...

## Rapattoni Magic Version 9.26 (NOW AVAILABLE)

Rapattoni Corporation is proud to announce Rapattoni *Magic* version 9.26. Following are highlights of this exciting new release. Please see the attached Release Notes for a complete list of changes.

#### Internet Member Services

Inventory offered on the Internet store in multiple options (i.e., T-shirts) can now be displayed as one item. For example, your members can choose an item and then select from a list of options, such as colors and sizes, then enter the desired quantity. Eliminating duplicates of like items in the store provides your members with an easier shopping experience.

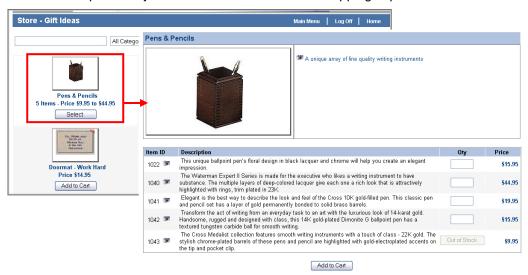

The new Search field at the top of the Internet store lets your members quickly locate what they're looking for. In addition, you can now reduce the need for scrolling and provide a more visually appealing look displaying 3, 4 or 5 items per row in the Internet store.

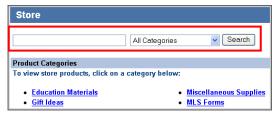

#### Cash Receipts Posting

 Members who have been suspended for non-payment can now automatically be reactivated when their dues are posted in the Cash Receipts Posting Form. This was previously only available for payments made through IMS. This enhancement greatly improves efficiency, as your staff no longer has to manually change the status back to Active for qualifying members.

## Data Exchange

 Your association no longer has to maintain a "primary" record for secondary members for the purpose of reporting to NRDS. This may result in fewer errors when reporting secondary members.

Our focus is on delivering the best association management software on the market. We value our customers, and sincerely hope you and your staff enjoy all the new features of Rapattoni *Magic* 9.26

# Rapattoni Magic Release Notes

Report run on 06/03/08 at 16:42 From Version: 8.25.01 Thru Version: 9.26.01

Description Type Name

## Programs - IMS

#### Internet Member Services

IMS Agent Office Search

Your association can now control which Billing Types are included in the IMS Agent search. Locate the new Realtor Member field in the Billing Type Table, and make sure it is set to 'Y' for the types you want to include in the search and 'N' for those you do not want to include.

IMS Input Event Guest

When users add a guest to their event registration through IMS, the Last Name field for the guest now defaults to the member's last name. This enhancement saves time and keystrokes for members that frequently bring their spouse to events.

Realtor Store

New IMS Store Search Feature: Members can now quickly locate items in the store using the new Search feature at the top of the page. For example, a user looking for a shirt can simply search on the word "shirt" to quickly display all items with the word "shirt" in the description.

### Programs - Membership

## Accounting

Billing Type Table

Your association can now control which Billing Types are included in the IMS Agent search. Locate the new Realtor Member field in the Billing Type Table, and make sure it is set to 'Y' for the types you want to include in the search and 'N' for those you do not want to include.

Cash Receipts Posting Form

Members who have been suspended for non-payment can now automatically be reactivated when their dues are posted in the Cash Receipts Posting Form. This is based on the Update Status field in the Invoice Type Table that previously applied to payments made through IMS only. This enhancement greatly improves efficiency, as your staff no longer has to manually change the status back to Active for qualifying members.

NRDS Reconciliation Report

A summary version of the report is now available. The Report Options area of the form now includes radio buttons that allow you to select either Detail or Summary.

Suspend/Terminate Members

Suspend/Terminate Members by Past Due Invoice Date: Access Indicator now prints on the report (if used by your association). This enables you to review the current value of the Access Indicator field for all qualifying members before you run the update.

#### Data Exchange

Create Transmittal - Log Data

Data Exchange: Handling of secondary association members has been refined. Your association no longer has to maintain a "primary" record for secondary members for the purpose of reporting to NRDS. This may result in fewer errors when reporting secondary members through Data Exchange.

Financial Reports Module

A new Detail by Office report option is available for the NRDS Financial Report. This report prints in landscape format to accomodate the addition of office address information. It is grouped by office and sorted by office sort sequence. In addition, all NRDS Financial Report formats have been enhanced to display dollar amounts up to \$999,999,999.99. Previously, the maximum amount was \$9,999,999.99. The enables you to print accurate totals even for very large amounts.

## **Internet Member Services**

IMS Setup Form

IMS Setup Form

Default Billing Group has been added to the IMS Setup Form. This field specifies the billing group that should be used for IMS registrations. This field can be modified by only the System Administrator or Rapattoni Support.

New field - Default Store View: You can now display multiple store items per row in IMS. You may choose to display 3, 4 or 5 items per row. This reduces the need for scrolling and provides a more visually appealing look. Previously, all store items displayed in a standard list format. From the IMS Setup Form, click the IMS Preferences Setup button at the bottom of the form to access the new Default Store View field.

## Membership

**Default Associations Table** 

New Online Status options: First, your association may choose a default value for the Online Status field for new members. Second, if you have set up the Invoice Type used for dues so that members who have been suspended for non-payment are automatically reactivated when their payment is made, you may also choose to have their Online Status field updated automatically. If you would like to implement either of these options, please contact Rapattoni Support.

Internet Information Form

From the Internet button on the Association Information Form - You can now specify a 'From' e-mail address for e-mailed invoices/statements. This feature lets recipients see the e-mail address that you want them to see, and enables you to use the e-mail address that you would like them to use when sending a reply. In addition, you can now specify whether you want to receive Delivery Receipts and/or Read Receipts.

Page 1